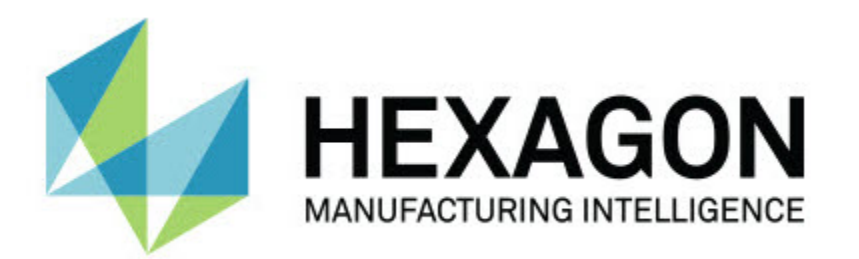

# **Notification Center 1.0 发行**

**- 发行说明 -**

# 目录

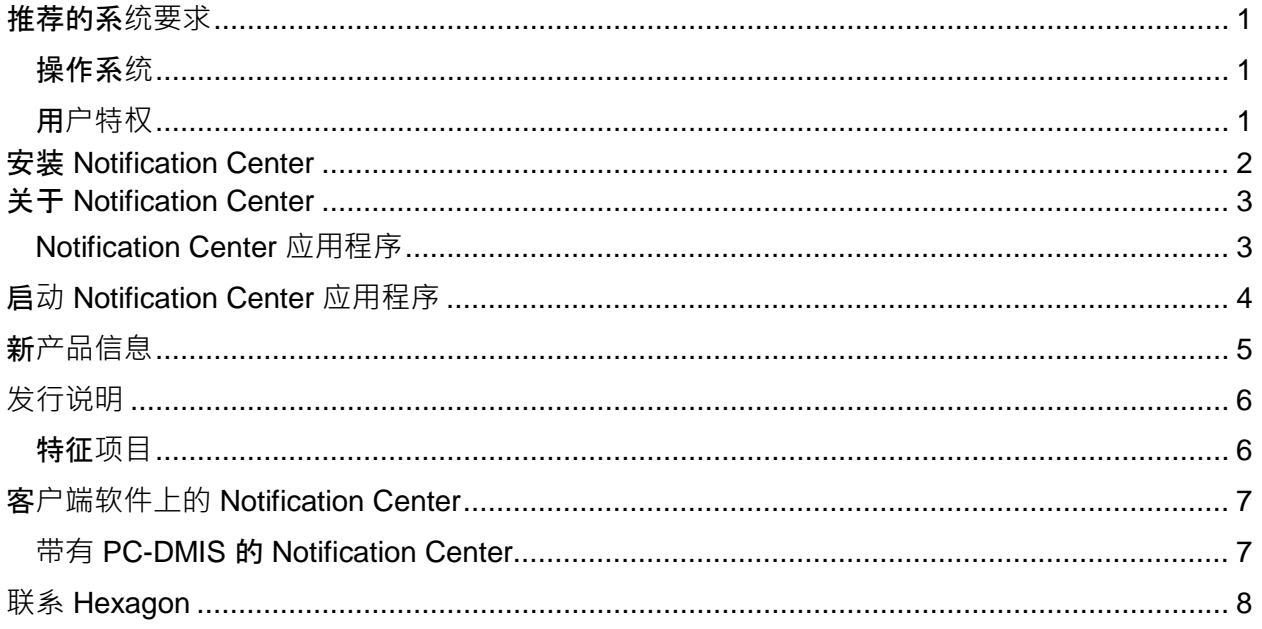

### <span id="page-4-1"></span><span id="page-4-0"></span>推荐的系**统要求**

#### 操作系**统**

Notification Center 1.0 仅在 32 位和 64 位的 Windows Vista、7、8、8.1 和 10 上运作。

#### <span id="page-4-2"></span>用**户特权**

在您的用户帐户具有管理员特权时才可以存取此软件。

# <span id="page-5-0"></span>安装 **Notification Center**

如果您手动运行可执行的设定,那可以安装 Notification Center 1.0:

NotificationCenter\_Release\_#.#.###.#\_x64.exe

#### 其中 # 符号代表具体版本号。

- 1. 双击此可执行文件,开始安装程序。
- 2. 根据屏幕上的说明安装应用程序。

某些版本的 PC-DMIS 也附带 Notification Center。

## <span id="page-6-0"></span>关于 **Notification Center**

Notification Center 是一种独立的软件,在客户端软件发生特定事件时通过在已配置的设备上执行动作来通知用户。

例如,您可以将 Notification Center 配置成在开始执行 PC-DMIS 测量例程时通知用户在 LED 设备上点亮一盏灯或者在声音设备上播放配置好的声音。

在您安装 Notification Center 时, 设定进程会安装 Notification Center 应用程序。

#### <span id="page-6-1"></span>**Notification Center 应用程序**

通过 Notification Center

应用程序,您可以配置并添加需要的设备和动作,为受支持的客户端软件应用程序分配事件通知

## <span id="page-7-0"></span>启**动 Notification Center 应用程序**

要启动 Notification Center,可执行以下操作:

- 1. 安装 Notification Center。
- 2. 选择开始、所有程序和 **Notification Center 1.0**。
- 3. 在快捷键列表中,单击 **Notification Center 1.0**。

提示:在安装 Notification Center 之后,系统托盘上会出现 **Hexagon Notification Center** 图标 ( <mark>1)</mark> ) 。您也可以在此图示上双击来启动应用程序。

有关使用 Notification Center 应用程序配置通知的信息,请参阅应用程序的帮助文件。

# <span id="page-8-0"></span>新**产品信息**

#### **发布日期:**2016 年 11 月

有关此次发行 Notification Center1.0 的信息,请参阅"[版本信息](#page-9-2)"。

有关增强功能的详细信息和视频教程,请登录至 [http://www.hexagonmi.com](http://www.hexagonmi.com/)。

### <span id="page-9-0"></span>**发行说明**

<span id="page-9-2"></span><span id="page-9-1"></span>版本 1.0 是 Notification Center 软件的首次发行版。

#### 特征**项目**

如果硬件支持, Notification Center 可以告知测量设备在 PC-DMIS 等客户端应用程序发生事件时显示灯光或者播放声音。

### <span id="page-10-1"></span><span id="page-10-0"></span>客**户端软件上的 Notification Center**

#### **带有 PC-DMIS** 的 **Notification Center**

您可以使用带有 PC-DMIS 的 Notification

Center。您可以传送通知至您所选的设备以提醒您发生的事件。通知可以来自于用户动作或重大 机器事件。

例如,应用程序可以在以下情况下通知您:

- PC-DMIS 显示错误或其他类型的消息
- 零件在公差值范围内或超出公差
- 完成测量例程
- 机器正在运行或空转
- 机器处于错误状态

设备示例:

- 安装在 CMM 上的 LED 灯
- 声卡

您可以将事件与特定设备上的动作关联起来。例如,您可以指定 CMM 上的 LED 灯应在 PC-DMIS 开始执行测量例程时亮起。

# <span id="page-11-0"></span>**联系 Hexagon**

若使用的是 Notification Center 1.0 版的*商业发行版*, 希望获取更多信息或技术支持,请访问 [hexagonmi.com/contact-us](http://hexagonmi.com/contact-us)</u> 随时连络我们。还可以拨打电话 (1) (800) 343-7933 连络 Hexagon 技术支持。